# COORDINACIÓN NACIONAL DE DESARROLLO INSTITUCIONAL

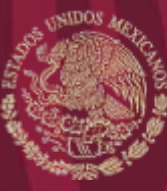

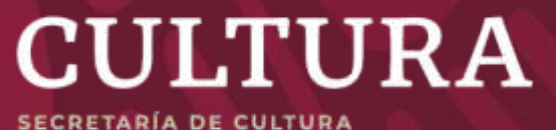

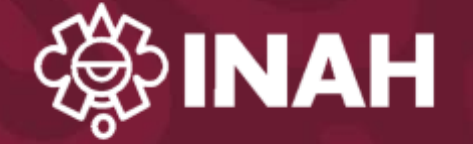

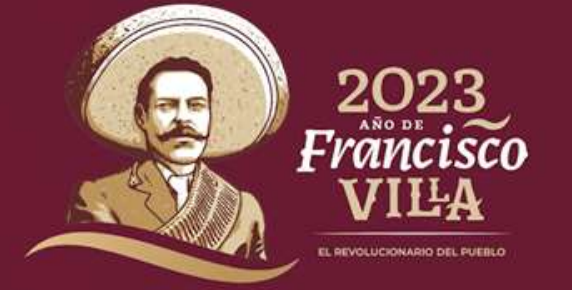

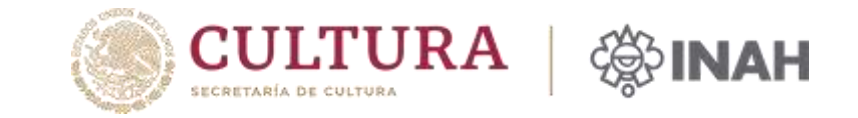

1. Ingresa a [https://www.tramites.inah.gob.mx](https://www.tramites.inah.gob.mx/)

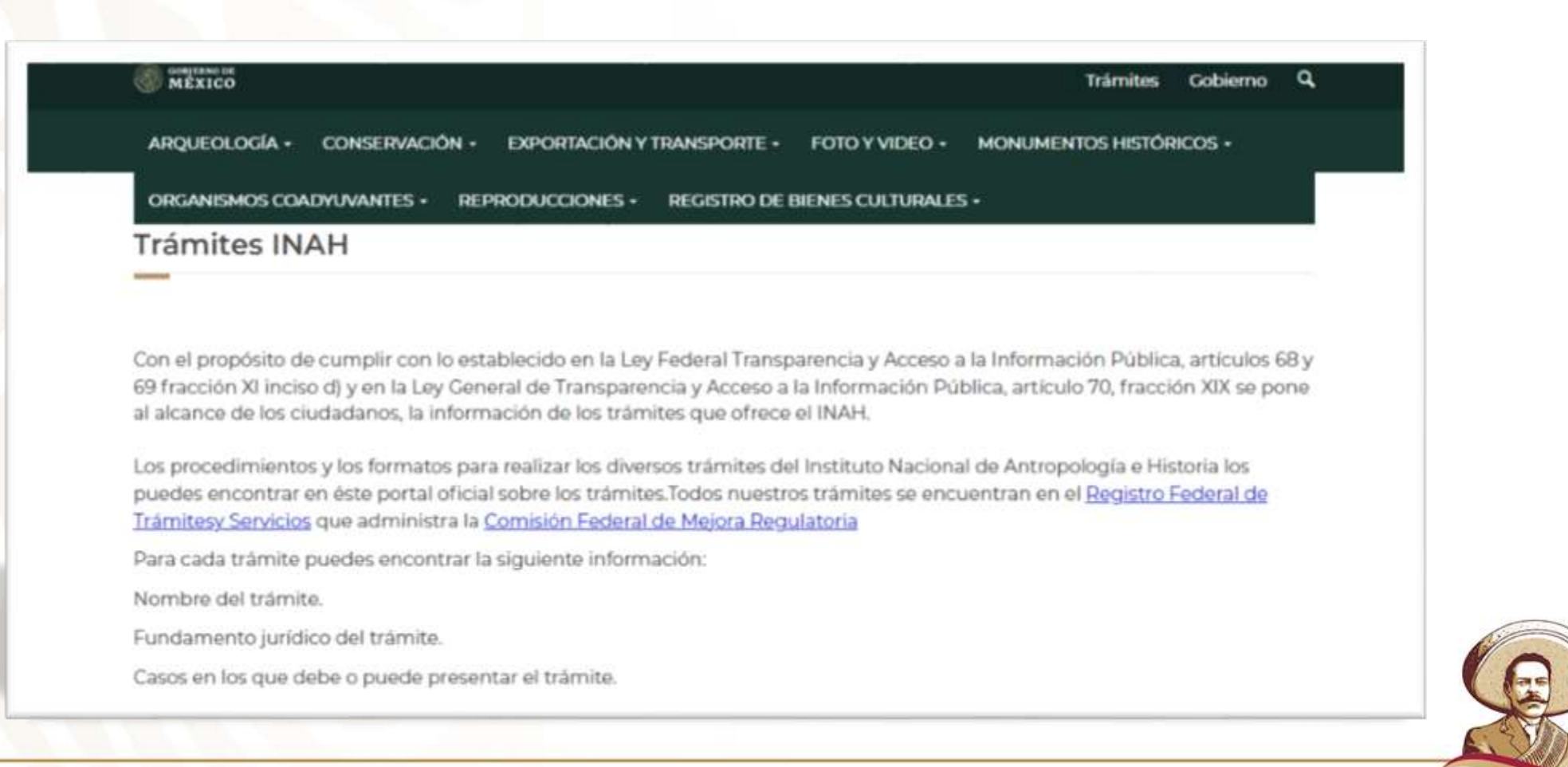

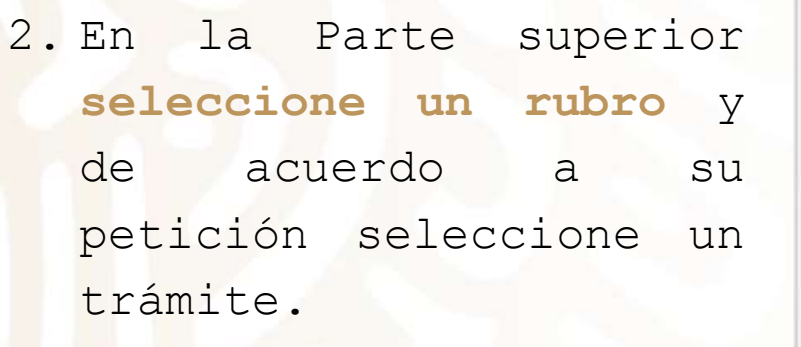

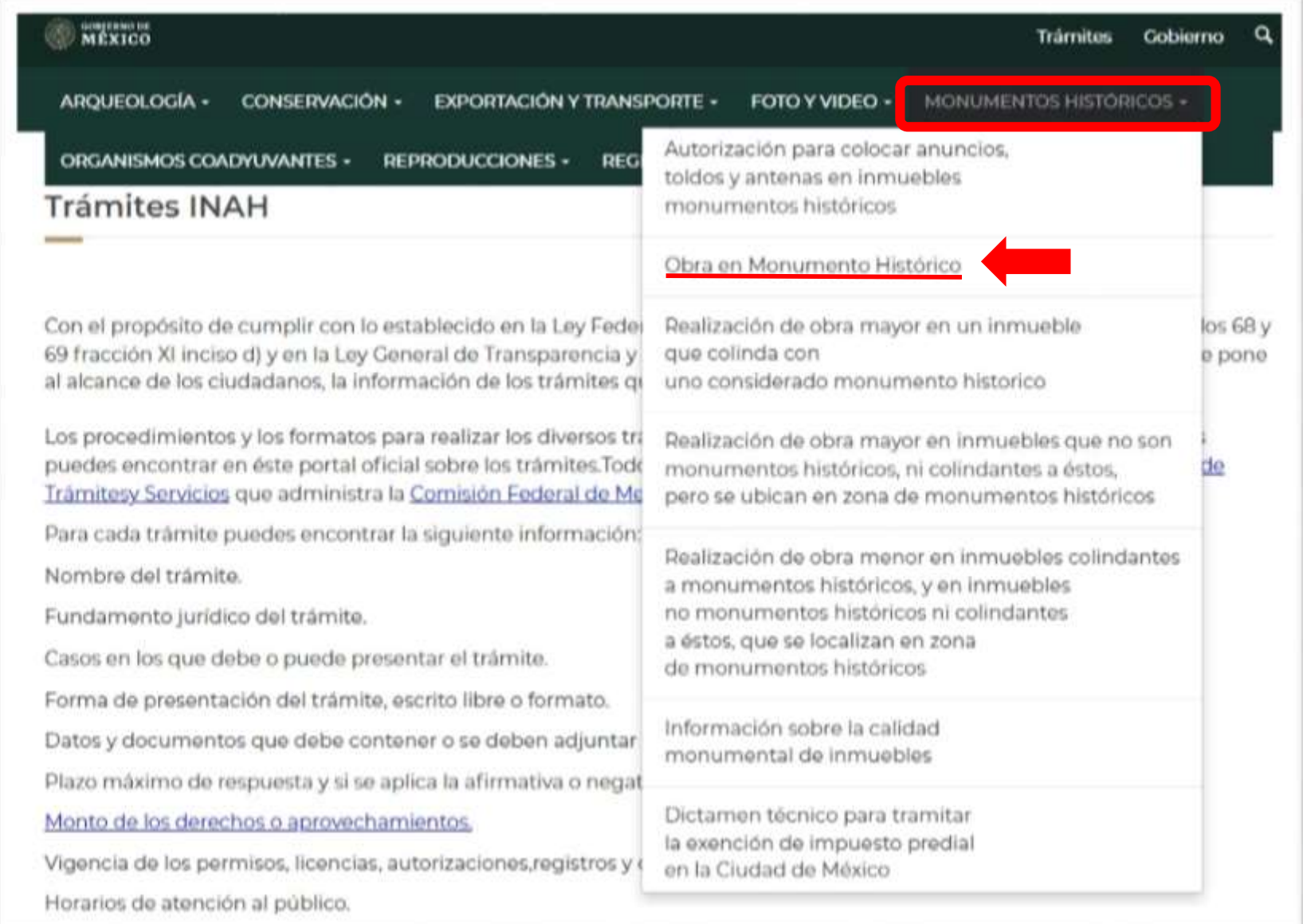

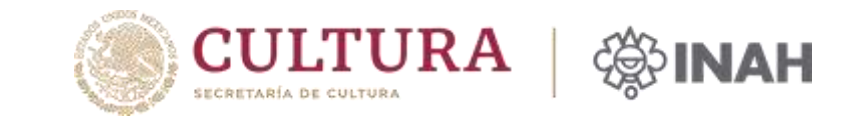

Permiso de cualquier tipo de obra en un inmueble considerado Monumento Histórico

#### ¿Por qué debes realizar el trámite?

Con base en lo señalado por la Ley Federal sobre Monumentos y Zonas Arqueológicos, Artísticos e Históricos y su Reglamento, para la realización de cualquier tipo de obra en un inmueble considerado monumento histórico, requieren de la autorización expresa del Instituto Nacional de Antropología e Historia.

#### ¿Cuándo debes realizar el trámite?

Cuando el interesado (propietario y/o poseedor) tengan interés en efectuar algún tipo de obra en el inmueble considerado Monumento Histórico.

#### Medios por los que puedes efectuar el trámite

#### Presencial: Oficinas de atención

o Acude al Centro INAH de tu entidad y preséntate en la Ventanilla Única con el formato INAH-02-002-A (1 original v1 copia). adjunta la documentación requerida, espera la fecha de resolución y recibe oficio de respuesta.

#### En linea

Descarga, llena, imprime para entregar

雄 Llena el formulario en línea

#### ¿Cuánto debes pagar?

El trámite es gratuito

#### Documentos que debes anexar a la solicitud

- 1. Juego completo de planos del estado actual del monumento (doblados en tamaño carta).(I juego.)
- 2. Juego completo de planos arquitectónicos (plantas, cortes y fachadas),planos a escala, debidamente acotados y con las especificaciones de los materiales, acabados (I juego).
- 3. Secuencia fotográfica a color de toda la calle donde se encuentra el inmueble así mismo, fotografías de los lugares donde a University P. Friendship and an experience advertised and a series and a series a barrel of the

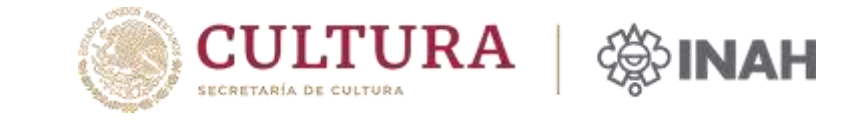

3. Seleccionar dar clic,  $\mathbf v$ leer cuidadosamente la información que aparecerá, ya que ahí se indica si el trámite tiene costo,  $e<sub>1</sub>$ tiempo que llevará la respuesta, los requisitos a adjuntar y otra información importante que debe conocer.

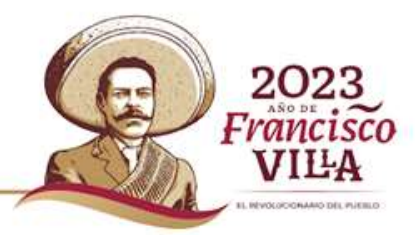

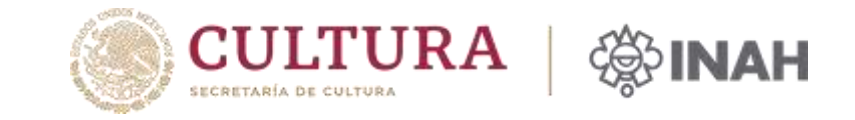

4. Una vez leída la información da **clic** en: **Llena el formulario en línea**.

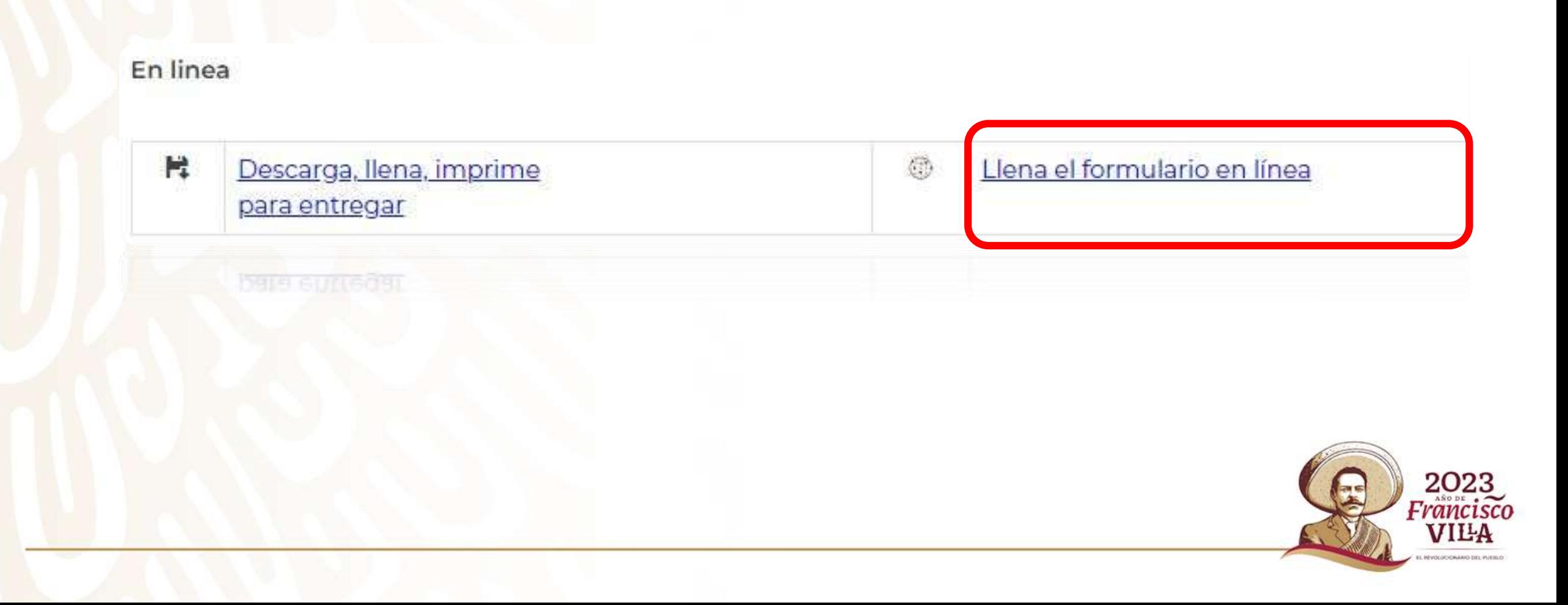

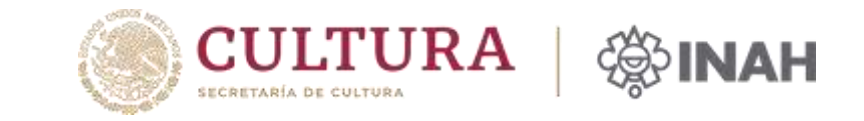

5. Comienza a **llenar cada campo con la información solicitada**, los campos que tienen **asterisco son obligatorios**.

En todos los trámites regularmente, la primera información que se llena es la ubicación del inmueble.

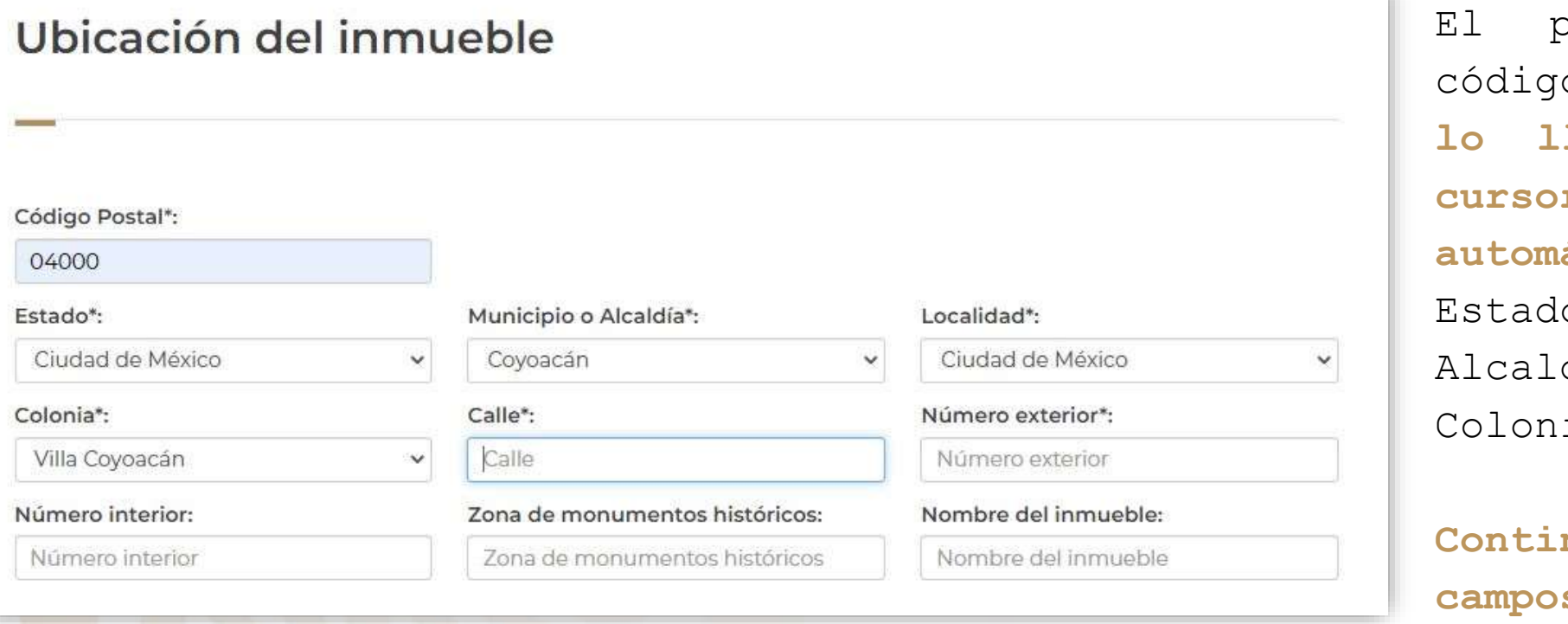

El primer campo es el o postal, una vez que **lo llenes y coloques el cursor en otro campo, en automático se llenara** el o, Municipio, día, Localidad y ia.

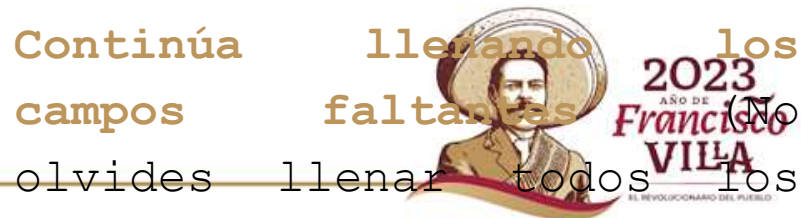

campos obligatorios).

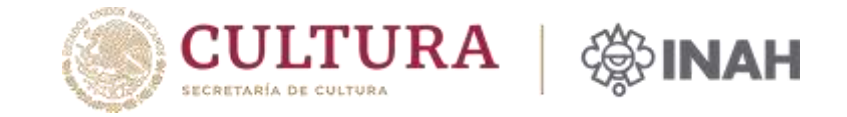

Francisco VILA

En Datos de la obra solicitada, **el inciso A. Descripción y especificaciones de la obra solicitada\*:,** ahí se debe poner una descripción breve de las obras a realizar.

El inciso **B. no es obligatorio el llenado**, sin embargo, si desea llenarlo debe poner los **metros cuadrados** de obra a realizar por nivel.

**El inciso C. tampoco es obligatorio** el llenado (debido a que los tiempos en obra a veces sobrepasa lo programado).

### Datos de la obra solicitada  $\frac{1}{2}$ A. Descripción y especificaciones de la obra solicitada\*: MANTENIMIENTO EN LA PARTE SUPERIOR DEL EDIFICIO, EL CUAL PRESENTA UNA GRIETA, POR LO CUAL HAY QUE RETIRAR LA PARTE DANADA, IMPERMEABILIZAR Y APLICAR PINTURA. B. Areas del terreno por intervenir en m2: Tipo de intervención\*: Planta baja: Primer nivel: Planta sótano: Planta baja **MANTENIMIENTO** Planta sótano Primer nivel Tercer nivel: Cuarto nivel: Segundo nivel: Otro: Segundo nivel 48 M2 (azotea) Tercer nivel Cuarto nivel Agregar más campos C. Duración de la obra:

Ingresa duración de la obra

### **Guía para registrar un trámite INAH a través del portal electrónico** Datos generales

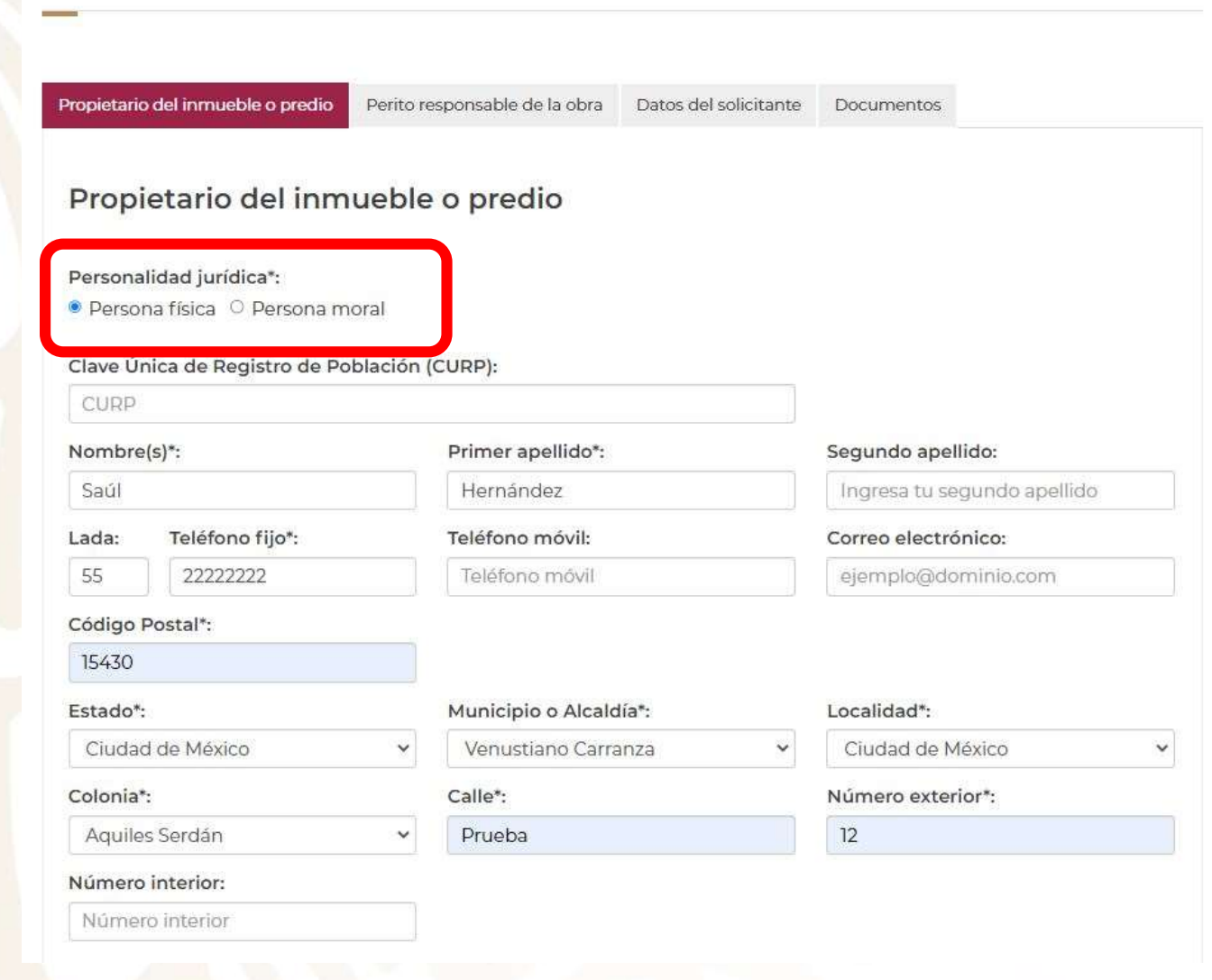

6. A continuación se llenarán los Datos generales del **propietario o poseedor**, que puede ser una persona **física o moral**, para lo cual se debe seleccionar una de las opciones.

Una vez seleccionado, llenar los campos.

2023

Francisco

VILA

**INFORMATION AREA IN A PURSUIT** 

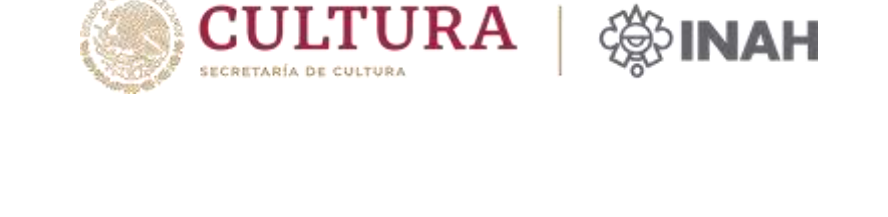

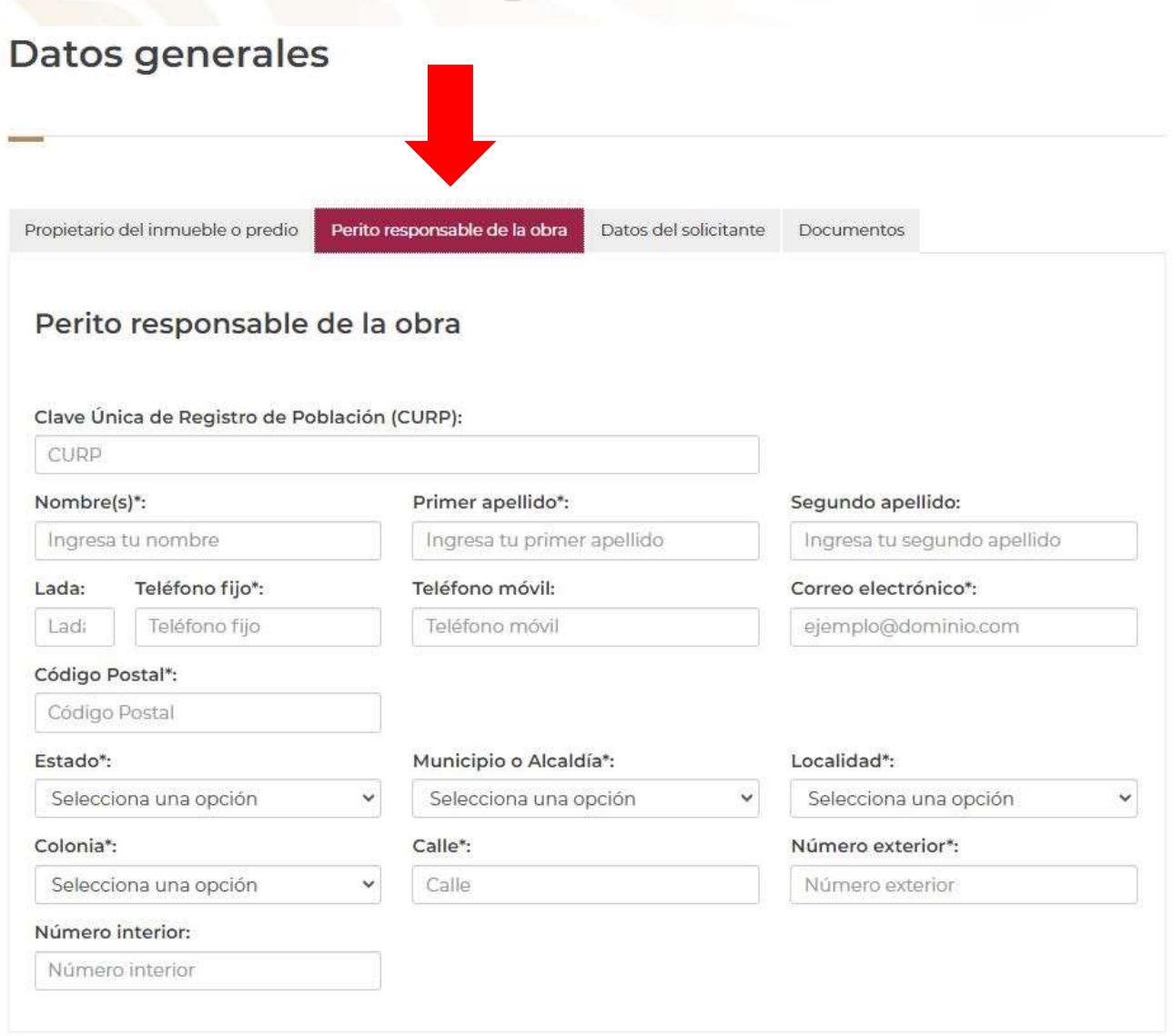

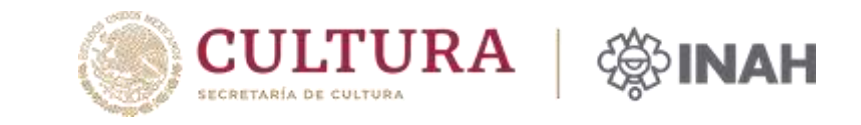

7. Cuando te hayas asegurado de que todos los campos **obligatorios** están llenos, pasa a las siguientes pestañas **(2, 3 y 4),** las cuales puedes seleccionar dando clic sobre el texto.

De igual manera, **llena los campos con la información solicitada**.

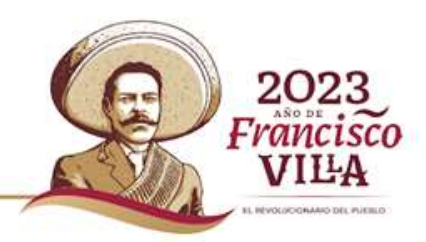

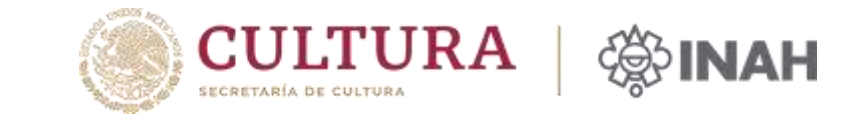

**Documentos** 

'n

 $8. En$  la última pestaña  $(4)$ Documentos, se debe adjuntar los documentos que se piden de acuerdo al trámite solicitado, los cuales se consultaron en el momento en que se leyó la información del trámite.

archivos a adjuntar Los deben estar en formato PDF  $\boldsymbol{\nabla}$ no ser mayores a 20 megas cada uno.

Documentos (sólo se admiten archivos .pdf, con un máximo de 20 megas).

Propietario del inmueble o predio Perito responsable de la obra Datos del solicitante

Juego completo de planos arquitectónicos del estado actual del monumento(copias dobladas en tamaño carta): Seleccionar archivo Ninguno archivo selec.

Juego completo de planos arquitectónicos (plantas,cortes y fachadas),con detalles arquitectónicos, especificaciones de los materiales, acabados y cotas del proyecto o anteproyecto (copias dobladas en tamaño carta): Seleccionar archivo Ninguno archivo selec.

Secuencia fotográfica a color de toda la calle donde se encuentra el inmueble y que muestren la altura de los inmuebles colindantes y de lugares donde se llevará a cabo la obra\*: Seleccionar archivo | Ninguno archivo selec.

Memoria descriptiva de las obras y especificaciones\*: Seleccionar archivo Ninguno archivo selec.

Copia del registro del director responsable de la obra o copia de la cédula profesional del arquitecto responsable de la obra. Presentar original para su cotejo\*: Seleccionar archivo Ninguno archivo selec.

Documentos legales que acrediten la propiedad del inmueble. (escritura pública registrada en el Registro Público de la Propiedad o contrato de arrendamiento con la autorización por escrito del propietario del inmueble, anexar copia de la identificación oficial del propietario o arrendatario). (1 copia). Presentar original para su cotejo.\*: Seleccionar archivo Ninguno archivo selec.

Copia del alineamiento con número oficial vigente: Seleccionar archivo | Ninguno archivo selec.

Constancia vigente de zonificación de uso de suelo, expedida por la autoridad local. Presentar original para su cotejo: Seleccionar archivo Ninguno archivo selec.

En caso de ser persona moral o jurídica, copia del documento que acredite la personalidad del representante legal. Presentar original para su cotejo:

Seleccionar archivo Ninguno archivo selec.

otro documento:

Seleccionar archivo Ninguno archivo selec.

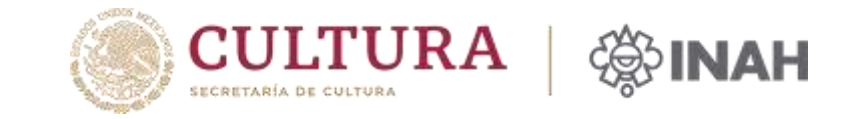

### 9. Una vez que se han llenado todas las pestañas dar **clic en guardar**

otro documento: Seleccionar archivo | Doc1.pdf

Bajo protesta de decir verdad y sabedor de las penas en que incurren los falsos declarantes, de conformidad con lo establecido en el artículo 247 del código penal para el Ciudad de México en materia común y para toda la República en materia federal. De acuerdo con el artículo 42, fracción VI y VII del Reglamento de la Ley Federal sobre Monumentos y Zonas Arqueológicos, Artísticos e Históricos; publicado en el Diario Oficial de la Federación el día 8 de diciembre de 1975, acepto la realización de inspecciones al inmueble o predio por parte del Instituto Nacional de Antropología e Historia. De igual forma en caso de ser necesario a juicio del Instituto, acepto otorgar fianza que garantice a satisfacción el pago por los daños que pudiera sufrir el Monumento Histórico.

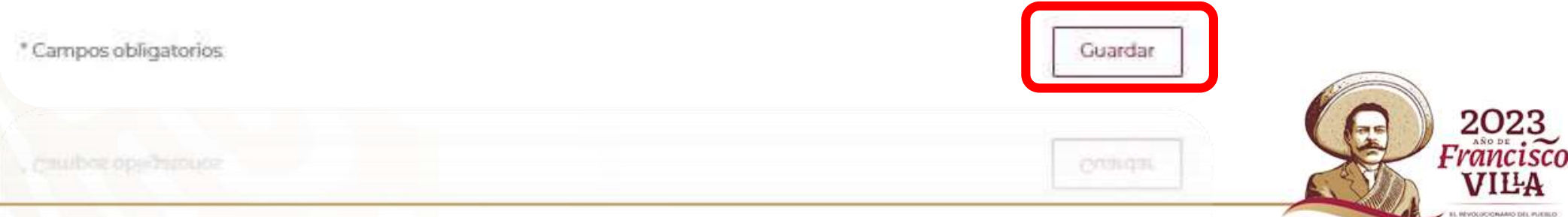

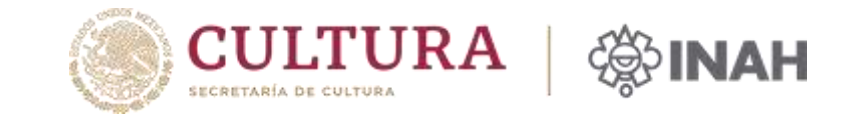

### 10.Si llenaste todo **correctamente aparecerá** el siguiente mensaje.

¡Sugerencia! No olvides que algunos navegadores pueden bloquear ventanas emergentes.

¡Felicidades! El trámite se quardó correctamente.

No olvides descargar el PDF del trámite que acabas de realizar, haz clic aquí.

En breve se indicará el día y la hora para que se presente en las instalaciones que ocupa la Ventanilla Única en la Ciudad de México o en le centro INAH correspondiente.

La solicitud, asi como los documentos deben entregarse cuando se presente en la ventanilla para dar ingreso formal a su petición.

Deberá estar pendiente del correo electrónico del solicitante para la atención de cualquier observación y/o precisón relacionada con su solicitud y documentos

No olvides imprimir el formato del trámite que acabas de realizar dando clic en aquí.

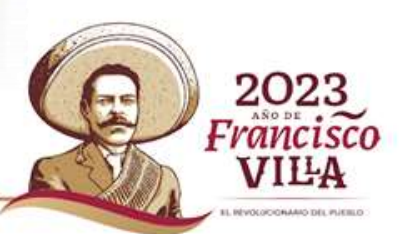

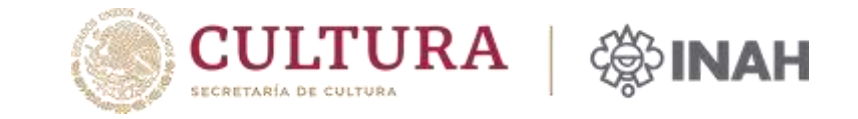

Hasta este punto **ya has registrado tu trámite**, ahora solo deberás esperar a que:

La Ventanilla Única **revise el formato oficial y los documentos adjuntos**. Si la información y documentos están correctos y completos, su solicitud dará inicio y le llegará un correo electrónico con el número de expediente asignado, la fecha probable de respuesta y se le indicará el día y la hora para que se presente con los **documentos originales** en las instalaciones que ocupa la Ventanilla del INAH.

**En caso contrario, se te notificará vía correo electrónico**, la información que debe corregir y/o los documentos faltantes. Por ello, te pedimos estar al pendiente de tu correo electrónico.

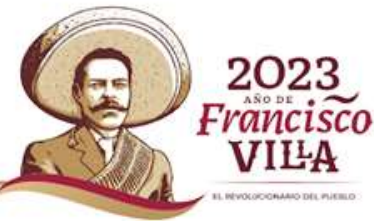